GUIA RÁPIDO DO USUÁRIO **CONVERTE** 

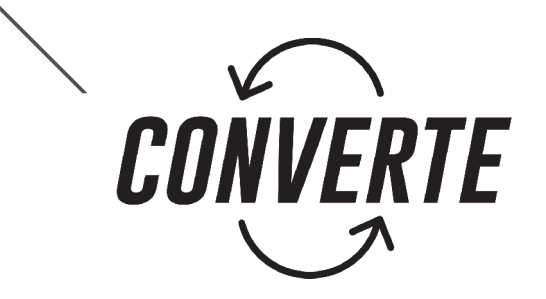

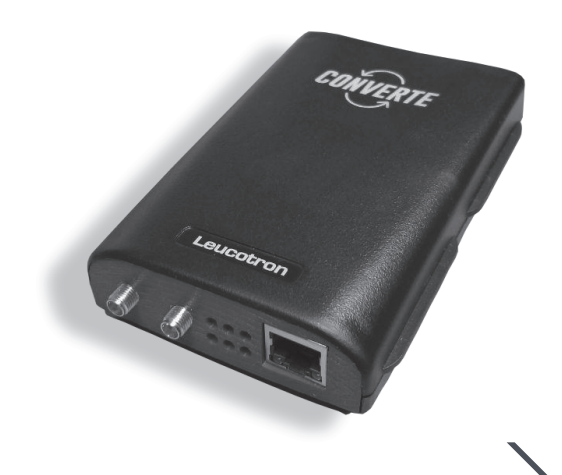

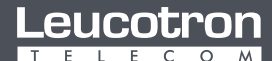

Para cada necessidade, uma solução

As especificações descritas neste manual estão sujeitas a alterações sem aviso prévio, devido aos contínuos aperfeiçoamentos dos produtos e serviços oferecidos pela Leucotron.

Para limpeza do equipamento utilize sempre um pano macio, seco e que não solte fiapos. Se necessário, torne-o levemente umedecido com água. Evite limpadores líquidos ou produtos de limpeza abrasivos.

## **SUMÁRIO**

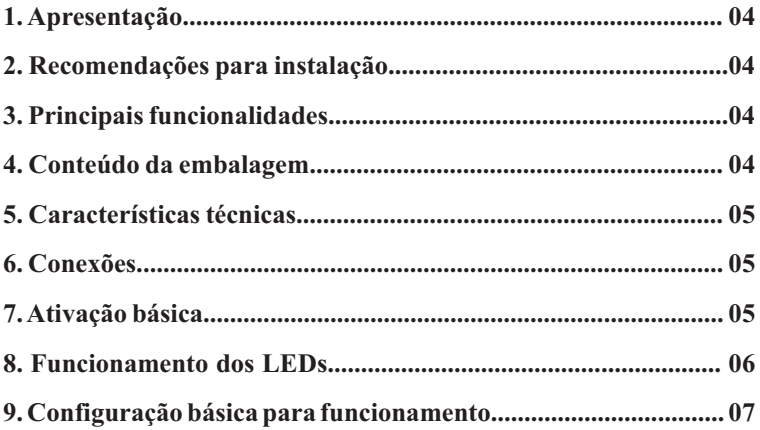

#### **1. Apresentação**

Parabéns! Você acaba de adquirir um produto Leucotron. Nossos produtos são desenvolvidos sob as normas ISO 9000, com alta tecnologia e aprovados segundo as normas vigentes de telecomunicações.

O CONVERTE é um equipamento desenvolvido para fazer ponte entre as tecnologias VOIPe interfaces E1 com sinalização R2 e/ou ISDN.

### **2. Recomendações para instalação**

Para garantir um bom funcionamento do produto utilize somente equipamentos homologados pela ANATEL conectados ao CONVERTE.

Somente permita que técnicos autorizados pela Leucotron façam reparos no CONVERTE.

### **3. Principais funcionalidades**

- · Ligações VoIP/E1;
- · Modos de funcionamento: Servidor e SIPTrunk;
- · Conexão com rede TDM com sinalização R2 e ISDN;
- · Cancelamento de eco.

### **4. Conteúdo da embalagem**

Deve conter na embalagem do CONVERTE:

- · Uma fonte de alimentação;
- · Um cabo de rede;
- · Dois cabos coaxiais (Conector SMApara BNC);
- · Um Guia Rápido do Usuário;
- · Um CONVERTE.

## **5. Características técnicas**

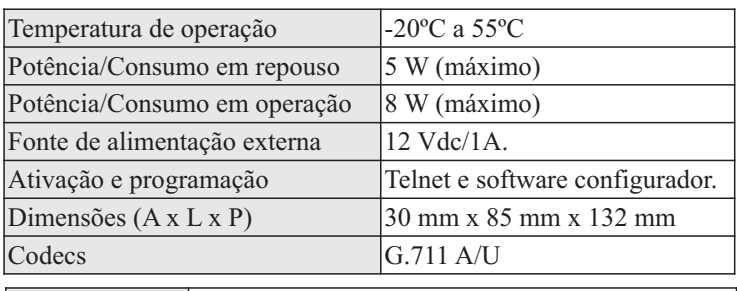

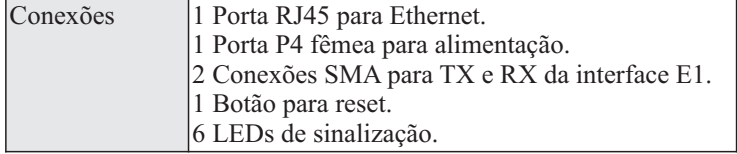

## **6. Conexões**

# **Conexões frontais: Parte traseira: 7 . Ativação básica** TX Porta Ethernet LEDs de sinalização Fonte de alimentação Botão de reset RX

Para realizar a ativação básica do CONVERTE é necessário:

- 1. Conectar o equipamento a um tronco digital R2 ou ISDN;
- 2. Conectar o equipamento à rede Ethernet;
- 4. Conectar a fonte de alimentação e liga-lo à tomada;
- 5. Observar o comportamento dos LEDs;
- 6. Realizar as configurações no equipamento conforme necessário.

### **8. Funcionamento dos LEDs**

Os LEDs no painel frontal do CONVERTE indicam características de funcionamento do mesmo. Eles estão organizados da seguinte maneira:

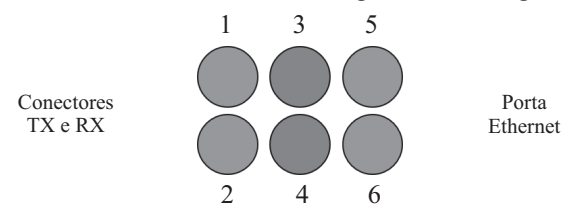

Funcionamento dos LEDs:

· **Inicialização:** ao inicializar o CONVERTE, os LEDs irão piscar alternados até que o equipamento esteja pronto para uso, ou seja: LED 1 aceso, LED 2 apagado, LEDs 3 e 4 apagados, LEDs 5 e 6 piscando.

- · **LED 1:**indica estado de sincronismo do link E1.
	- -ACESO: link E1 sincronizado;

-APAGADO ou PISCANDO: link E1 não sincronizado (gera alarmes de sincronismo).

- · **LED 2:**indica a troca de mensagens entre DSPe CPU.
	- -PISCANDO: quando há troca de mensagens acontecendo; -APAGADO: quando não há troca de mensagens.
- · **LED 3:**indica a presença de alarmes no CONVERTE. -PISCANDO: com alarmes; -APAGADO: sem alarmes.
- · **LED 4:** indica a presença de conexão física no RX do CONVERTE. -ACESO: há conexão física no RX;
	- -APAGADO: não há conexão física no RX.
- · **LED 5:** estado de funcionamento da aplicação do CONVERTE. -PISCANDO: funcionamento normal; -APAGADO: aplicação não funcionando.
- · **LED 6:** indica atividades do sistema do CONVERTE..
	- -PISCANDO: funcionamento normal;
	- -APAGADO: sistema não funcionando.

## **9. Configuração básica para funcionamento**

Após realizar a ativação básica do equipamento é necessário configuralo para que apresente o funcionamento esperado.

Há duas maneiras de se realizar as configurações necessárias: via Telnet ou via software de configuração do Converte. O usuário padrão para a conexão em ambos os casos é **admin** e a senha é **master**.

## **Configuração via Telnet:**

Execute o comando **setup** e siga os passos de configuração informados na tela, teclando ENTER após a inserção de cada valor.

A configuração via comando setup são agrupadas em 3 etapas de confirmação para realização das configurações de rede, dos parâmetros do tronco e configurações dos parâmetros da conexão VoIP.

Insira os parâmetros de configuração conforme necessário e a cada bloco de configuração é necessário salvar as alterações teclando ''S + ENTER''.

### **Configuração via software de configuração:**

Após realizar o download do software de configuração (disponível no Portal Com Você), execute-o e realize as configurações necessárias.

Por padrão o CONVERTE sai de fábrica configurado como DHCP, modo de funcionamento Servidor e porta VoIPigual a 5060.

Após realizar as configurações, é necessário registrar um equipamento no CONVERTE para realização e recebimento de chamadas. O usuário para registro é **400** com senha **400**.

Caso a central em questão for um PABX Ision IPda Leucotron o usuário de registro deverá estar habilitado para acesso múltiplo, de forma a permitir a utilização dos múltiplos canais de tronco configurados.

A Leucotron recomenda que os dados de acesso padrão do usuário de registro e do configurador do CONVERTE sejam alterados para maior segurança do equipamento na rede.

As especificações descritas neste manual estão sujeitas a alterações sem aviso prévio, devido aos contínuos aperfeiçoamentos dos produtos e serviços.

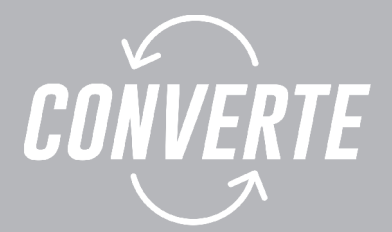

Leucotron Equipamentos Ltda. Rua Jorge Dionísio Barbosa, 312, Boa Vista Santa Rita do Sapucaí - MG CEP: 37.540-000

> SAC BRASIL: 0800 035 8000 sac@leucotron.com.br

> > www.leucotron.com.br

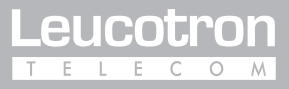

PRODUTO HOMOLOGADO PELA

**ANATEL**